# **Ръководство на потребителя за Dell Latitude 5431**

**Важно:** Изображенията в това ръководство може да се различават от вашия компютър, спрямо конфигурацията, която сте закупили.

### **I. Първи стъпки:**

1. Свържете захранващия кабел и натиснете бутона за захранване.

**Бележка**: С цел запазване на батерията, лаптопът може да влезе в режим на пестене на енергия. Свържете захранващия адаптер и натиснете бутона за Захранване, за да включите лаптопът.

2. Завършете конфигурирането на операционната система:

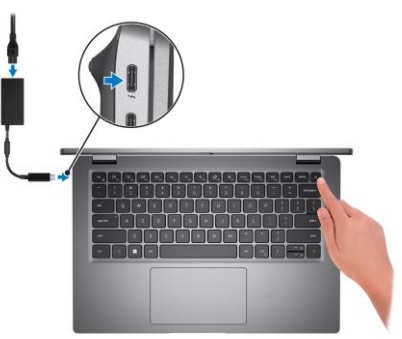

#### **За Ubuntu:**

Следвайте инструкциите на екрана, за да завършите инсталацията. За допълнителна информация вижте <http://www.dell.com/support>

#### **За Windows.**

- Следвайте инструкциите на екрана, за да завършите инсталацията.
- − Dell препоръчва да се свържете към мрежа за Windows ъпдейти.
- − **Забележка:** Ако се свързвате към защитена безжична мрежа, въведете паролата за мрежата при запитване
- − Влезте във вашия Microsoft акаунт или си създайте нов акаунт. Ако не сте свързани към Интернет, създайте си офлайн акаунт.
- − Въведете данни за контакт в екрана **Support and Protection**.
- 3. Намерете Dell apps в Windows Start меню Recommended.

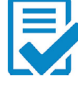

**Dell Product Registration:** Регистрирайте вашия компютър при Dell.

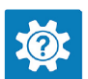

**Dell Help & Support:** Помощ при въпроси и поддръжка на вашия компютър.

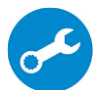

**SupportAssist**: SupportAssist е интелигентна технология, която поддържа компютъра ви в най-добрата му работна форма, като оптимизира настройките му, открива проблеми, премахва вируси и ви уведомява, когато трябва да направите системни актуализации. Тя проверява състоянието на хардуера и софтуера на вашия компютър. SupportAssist е предварително инсталиран на повечето Dell устройства, които работят с операционната система Windows. За повече информация вижте [www.dell.com/serviceabilitytools.](http://www.dell.com/serviceabilitytools)

**Бележка:** Може да подновите или да ъпгрейднете гаранцията си като натиснете датата на изтичане на гаранцията в Support Assist.

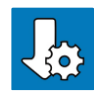

**Dell Update:** Ъпдейт на драйвери и критични корекции.

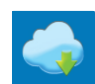

**Dell Digital Delivery:** Сваляне на софтуерни приложения, които са закупени, но не са инсталирани на компютъра.

### **II. Хардуерни компоненти:**

### **Изглед отдясно:**

1. Слот за микро-SD карти

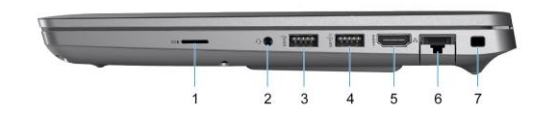

- 2. Порт за слушалки и комбинирани слушалки с микрофон
- 3. USB 3.2 Gen 1 порт
- 4. USB 3.2 Gen 1 порт с PowerShare
- 5. HDMI 2.0 порт
- 6. RJ-45 Ethernet порт (обърнат)
- 7. Слот за кабел против кражба (форма тип "wedge")

## **Изглед отляво:**

- 1. Два Thunderbolt 4 порта с DisplayPort Alt Mode/ USB4/Power Delivery
- 2. Въздушни отдушници
- 3. Слот за четец на смарт карти (опция)

# **Изглед отгоре:**

- 1. Бутон за захранване с опционален четец на пръстови отпечатъци
- 2. Клавиатура
- 3. NFC (опция)
- 4. Кликпад

## **Изглед отпред:**

- 1. Сензор за околна светлина (ALS)
- 2. Микрофон
- 3. Инфрачервен предавател
- 4. Инфрачервена камера
- 5. Капаче на камерата
- 6. RGB камера
- 7. LED индикатор за статус на камера
- 8. Микрофон
- 9. LCD панел
- 10. LED индикатор за батерия/ LED индикатор за диагностика

### **Изглед отдолу:**

- 1. Високоговорители
- 2. Етикет със сервизна информация
- 3. Въздушни отдушници

### **Изглед отзад:**

1. Слот за микро SIM карта (опция)

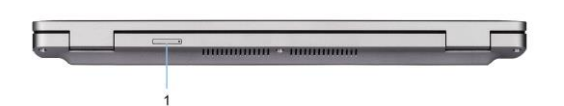

## **III. Използване на клавиши и клавишни комбинации:**

**Забележка:** Клавишните символи може да се различават в зависимост от езиковата конфигурация. Клавишите, които се използват за бърз достъп са едни и същи, независимо от езиковата конфигурация.

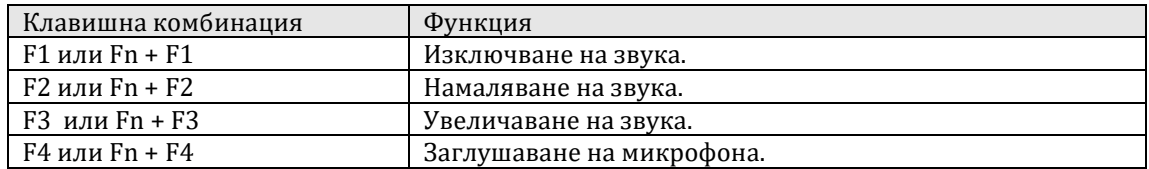

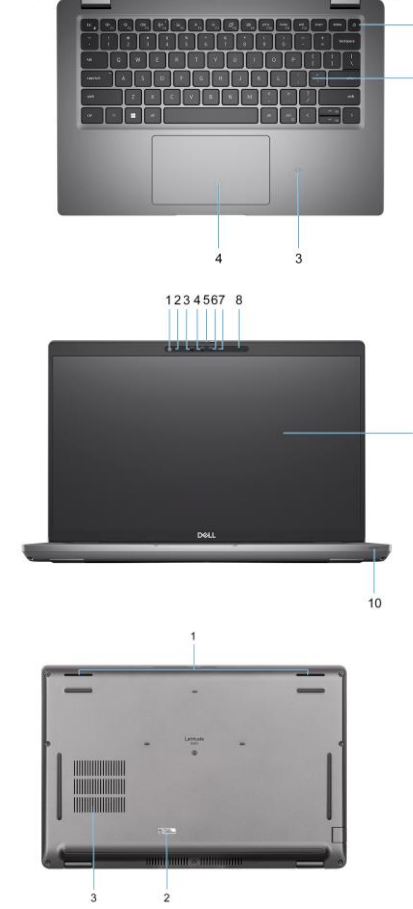

111111111111

 $\frac{1}{2}$ 

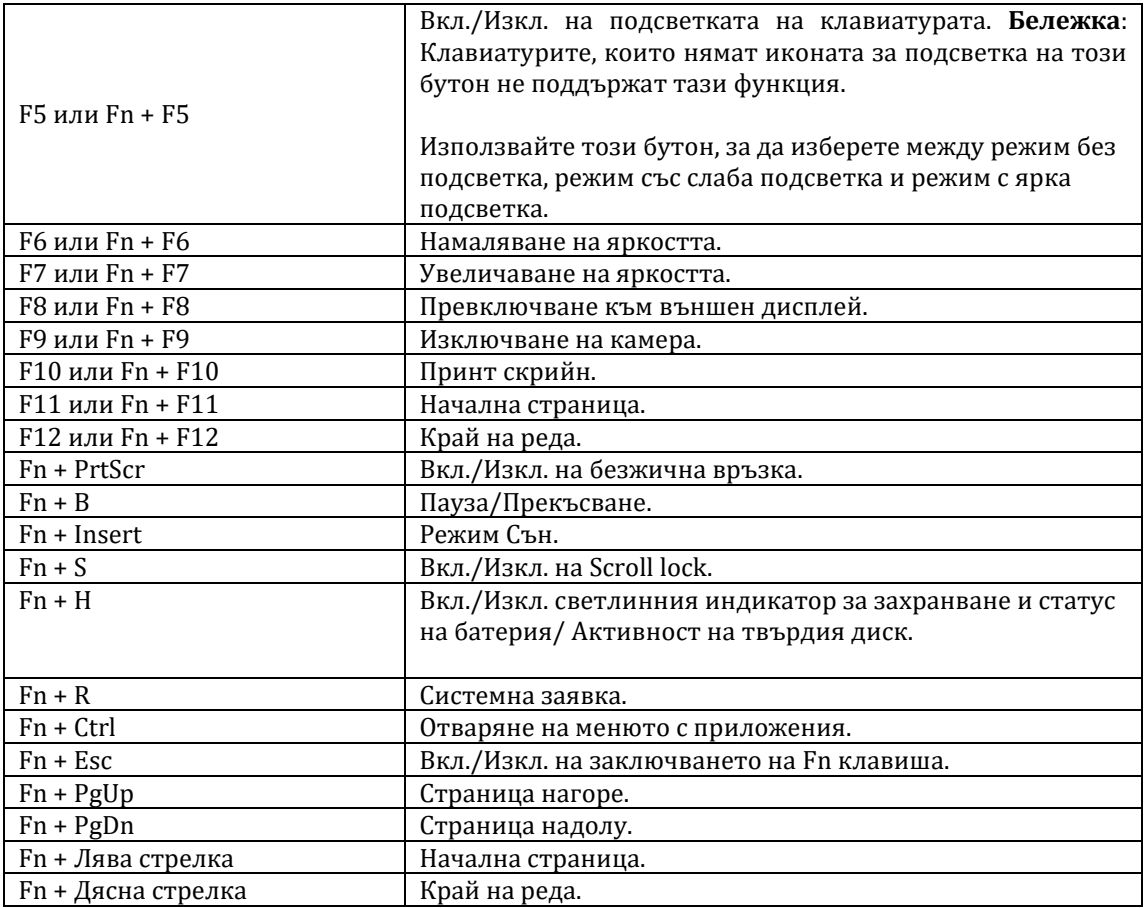

# **IV. Регулаторна политика за съответствие:**

Dell Inc. (Dell) се ангажира да спазва законите и наредбите във всяка страна, в която доставя своите продукти. Продуктите на Dell са проектирани и тествани, за да отговарят на съответните световни стандарти за безопасност на продуктите, електромагнитна съвместимост, ергономичност и други задължителни нормативни изисквания, когато се използват по предназначение.

Инструкции за безопасна работа с продукта, както и подробна регулаторна информация за продукта и съответствието му с европейски директиви и стандарти, може да бъде намерена на български език на следния линк:

## <https://www.dell.com/learn/us/en/uscorp1/regulatory-compliance>

Допълнителна информация за продукта и декларация за съответствие може да бъде намерена на[:](https://polycomp.bg/poly/product-details/0006303910720?a=%D0%9B%D0%B0%D0%BF%D1%82%D0%BE%D0%BF%20%23DELL03070.html) [www.polycomp.bg.](https://polycomp.bg/poly/product-details/0006303910720?a=%D0%9B%D0%B0%D0%BF%D1%82%D0%BE%D0%BF%20%23DELL03070.html)